# Programming II 0x01

### 授業ガイダンス(2011.04.14) 塩澤秀和 http://vilab.org

## 授業の内容

### **□ プログラミングⅠ**

- 変数
- 制御構造 ■ 関数

#### □ プログラミングⅡ

- (プログラミングⅠの復習)
- 配列
- ポインタ
- 構造体

# プログラミング学習の心構え

#### ロ コンピュータ言語の勉強法

- 英語のように... 繰り返し練習して覚える
- 数学のように... 順々に論理的に考える
- この両方がそれなりに必要
- □ 授業以外の時間にも自分で練習する ■ 1単位=1時間の授業+2時間の予習・復習
- □ ただの暗記ではできるようにならない ■ 1文字でも間違えると動かないので、暗記には限界 ■ なぜそうなるのか、"筋道"を追って考えるクセをつける

### ソースコードは見やすく!

#### □ 上達の近道

- すっきり統一した書式で書く
- 単語や記号の区切りで、適 当にスペースを入れる
- 改行を入れて、関連する行の まとまりが分かるようにする

■ インデント(字下げ)

- ブロック { } に入るたびに、行 頭を1段ずつ下げる
- 下げ幅は、4文字が一般的
- インデントの手動調整キー Tab, Shift+Tab, Backspace
- メニュー→[編集]→[詳細] →[選択範囲のフォーマット]

□ 流派はいろいろ **if (x > 0) {**   $y = y + x;$ **} printf("%f\n", y); if (x > 0) { y = y + x; } printf("%f\n", y); if (x > 0) {**   $y = y + x;$  **} printf ("%f\n", y);**  主流 派

4

## コンパイルエラーについて

#### ロ エラーと警告

- エラー(error): 文法などの間違いで、コンパイル、実行できない
- 警告(warning): 何とかコンパイルはできるが、多分間違っている

#### ■ エラーや警告が出たら...

- 必ずよく読んで、「エラー」や「警告」がゼロになるようになおす
- エラーメッセージをダブルクリックすると、発生した行に飛ぶ
- その行だけでなく、前後の行もよ―く見て間違いを探すこと
- □ scanfで警告が出ないようにする
	- 環境変数 CL に /D CRT SECURE NO WARNINGS を設定
	- 1. Webブラウザで http://vilab.org/c1\_2010/ にアクセス
	- 2. set\_cl\_options.wsf を右クリックして、「保存」
	- 3. 保存した set\_cl\_options.wsf をダブルクリックして実行する

# フローチャート(流れ図)の基礎

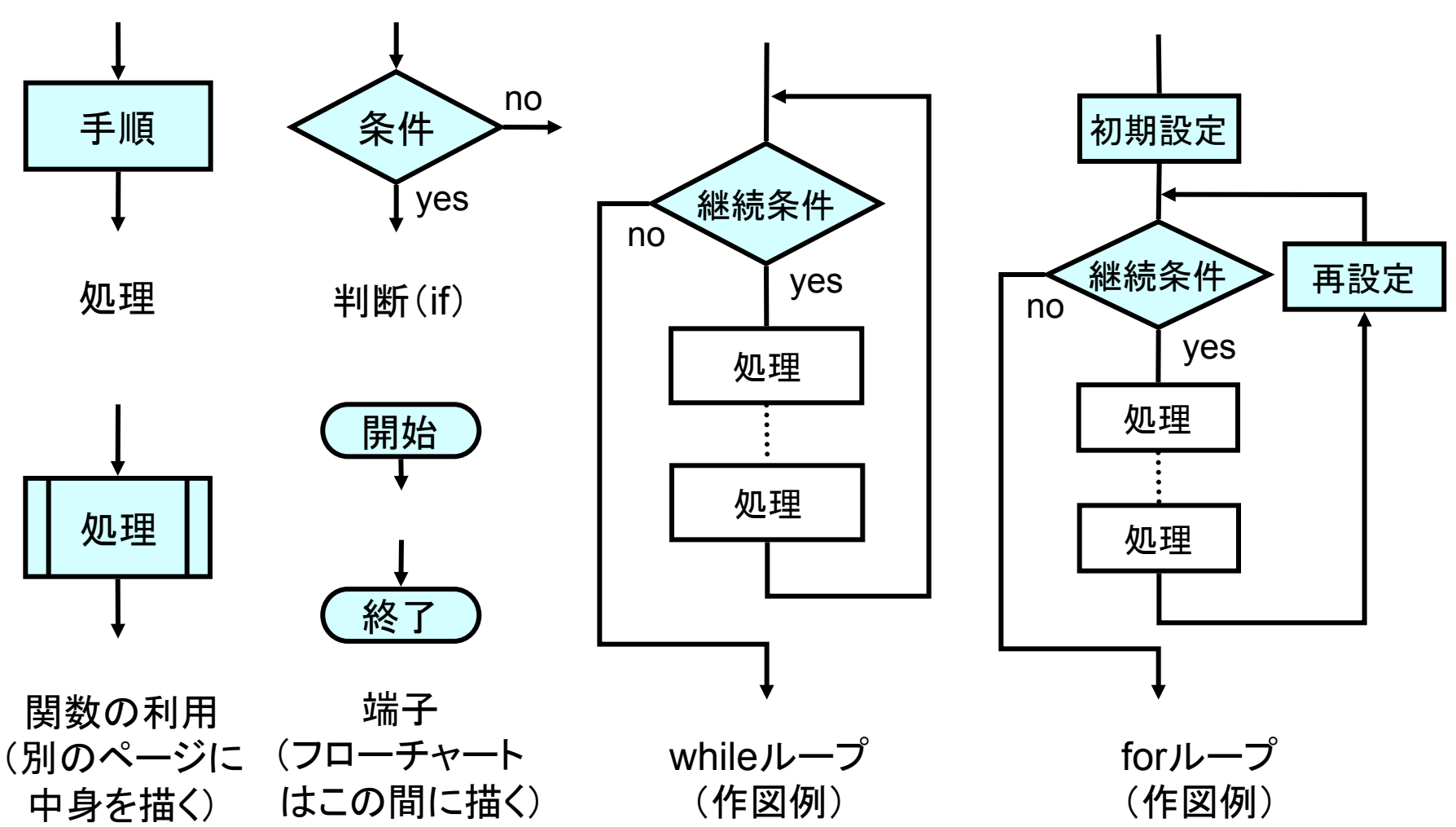